## Курсовая работа.

**Составление программы обработки табличных данных в среде программирования Visual Basic for Application.**

> Выполнила: студентка 106 группы Кутищева Анастасия

## 4. написание программного кода

- 3. определение переменных
- продукта 2. разработка блок-схем алгоритма
- 1. описание возможностей программного

## Задачи работы:

# Общая блоксхема

#### Окно «Меню»

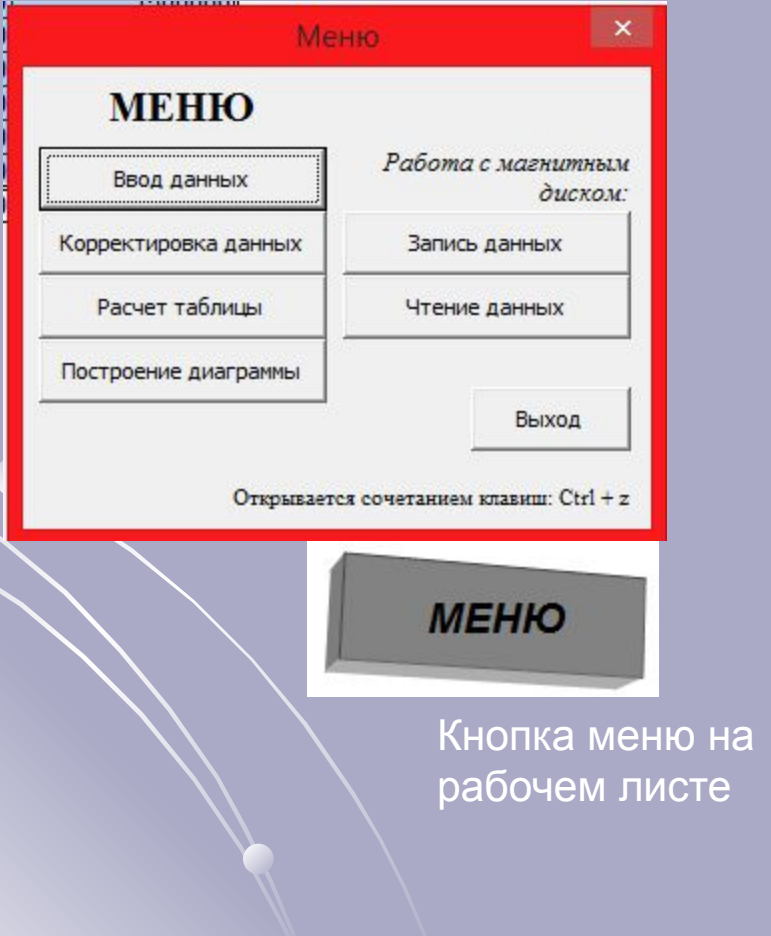

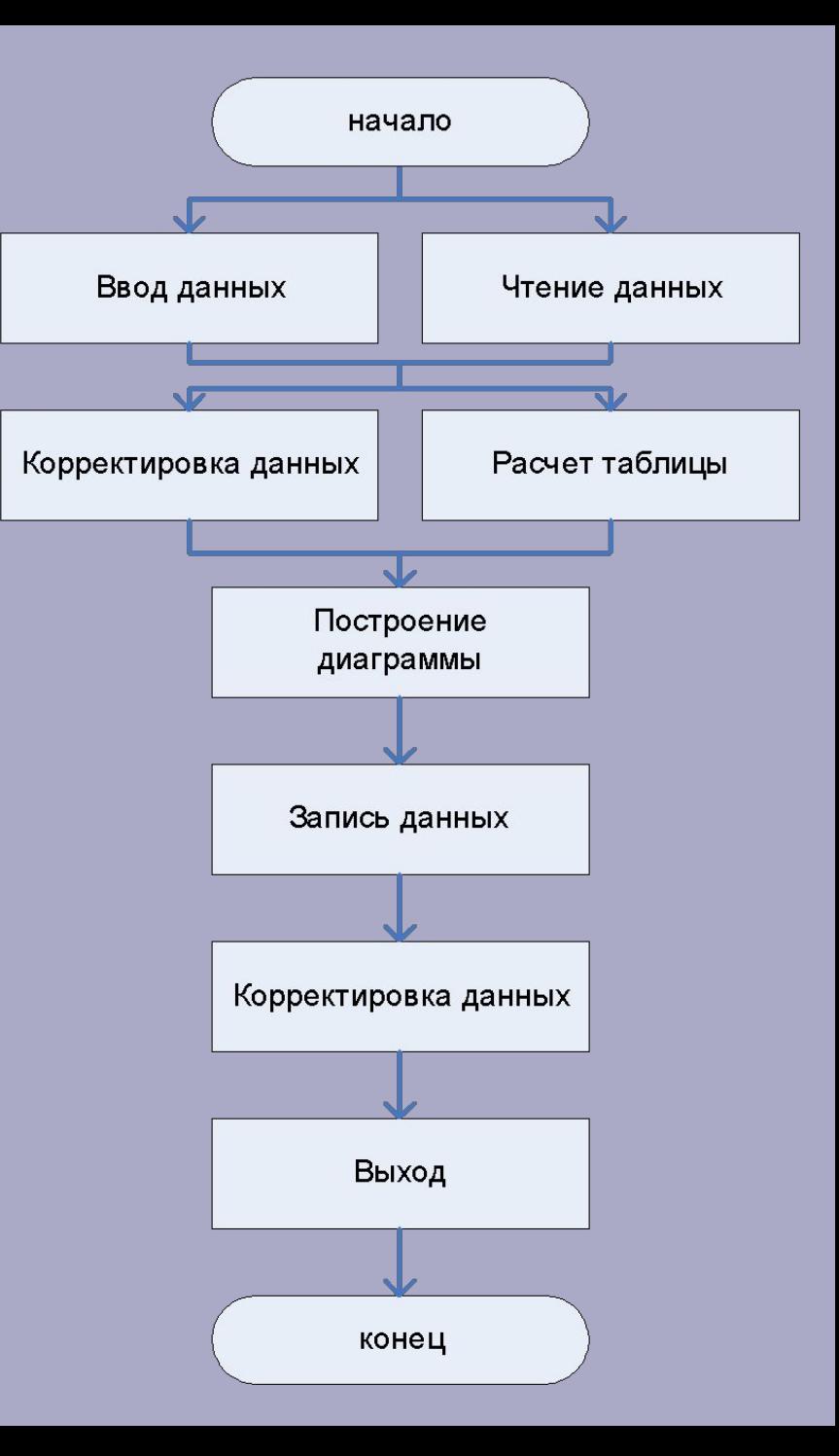

```
Private Sub CommandButton1 Click()
Sheets ("База данных") . Select 'выбирается лист длля осуществления действий
vvod. Show 'открытие окна
End Sub
Private Sub CommandButton2 Click()
Sheets ("База данных") . Select
Korrect. Корректир 'запуск программы
End Sub
Private Sub CommandButton3 Click()
Raschet. Rasch 'при нажатии кнопки вызывается процедура расчета
End Sub
Private Sub CommandButton4 Click()
MagDisk. запись 'при нажатии кнопки вызывается процедура записи
End Sub
Private Sub CommandButton5 Click()
MagDisk. чтение 'при нажатии кнопки вызывается процедура чтения
End Sub
Private Sub CommandButton6 Click()
```
Chart. Diagramma 'при нажатии кнопки вызывается процедура построения диаграммы End Sub

```
Private Sub CommandButton7 Click()
Application. Quit 'при нажатии кнопки производится выход из книги Exel
End Sub
```
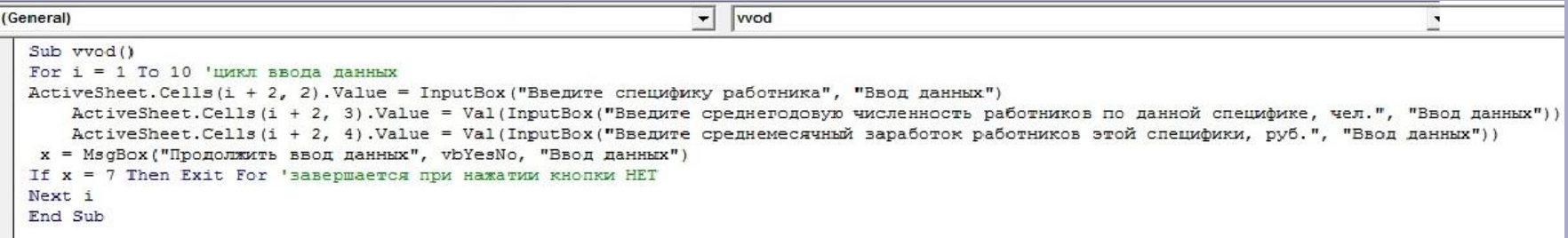

### Программа ввода вызываемая при нажатии клавиши ввод

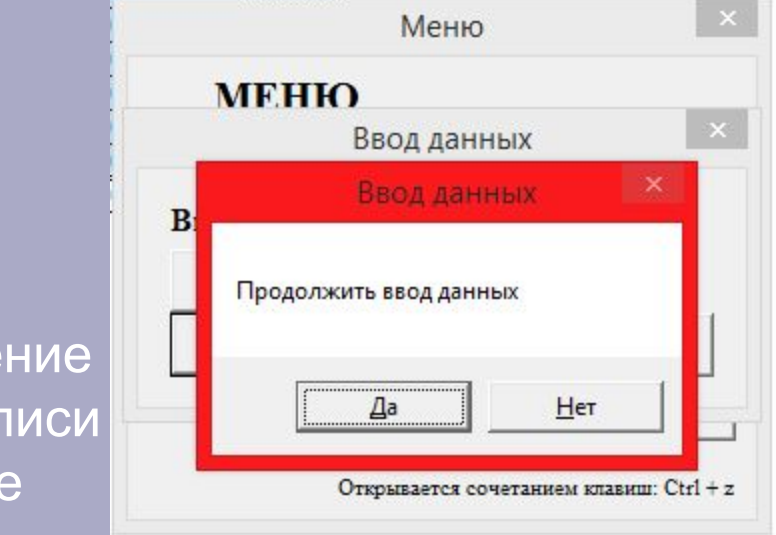

Выводит сообщение по окончанию записи в одной строке

General)

• Корректир Sub KopperTMp() Dim специфика () As String Dim x () As String Do Until C = 7 'цикл продолжается до тех пор пока переменная не получит указанное значение 2: x = InputBox ("Введите искомую специфику работника", "Корректировка данных") For  $j = 1$  To 10 'ЦИКЛ с указанным кол-вом шагов специфика = Cells(i + 2, 2). Value 'переменной присваивается значение указанной ячейки If специфика = x Then Exit For 'завершение цикла ForNext если значение найдено End If If  $j = 10$  Then С = MsqBox("Данные не были найдены.", OKOnly, "Корректировка данных") 'если в итоге данные не были найдены выводится сообщение Exit Sub 'условие для выхода из цикла DoLoop End If Next i For i = j To 10 'ввод данных в найденную строку ActiveSheet.Cells(i + 2, 2).Value = InputBox("Введите специфику работника", "Ввод данных") ActiveSheet.Cells(i + 2, 3).Value = Val(InputBox("Введите среднегодовую численность работников по данной специфике, чел.", "Ввод данных")) ActiveSheet.Cells(i + 2, 4).Value = Val(InputBox("Введите среднемесячный заработок работников этой специфики, руб.", "Ввод данных")) Вох ("Продолжить ввод данных", vbYesNo, "Ввод данных") Then Exit For 'завершается при нажатии кнопки HET Loop If  $C = 6$  Then GoTo 2 End Sub

```
Sub Rasch()
Sheets ("База данных") . Select
ActiveSheet.Unprotect
Dim численность (1 To 10) As Integer
Dim среднемесячный (1 To 10) As Integer
Dim на одного (1 To 10) As Long
Dim Bcero (1 To 10) As Long
With ActiveSheets
For w = 1 To 10 'сумма столбца
        численность (w) = Sheets ("База данных") . Cells (w + 2, 3) . Value
        Z = численность (w) + Z
   Next w
    Sheets ("База данных") . Cells (13, 3) . Value = Z
For p = 1 To 10
        среднемесячный (р) = Sheets ("База данных"). Cells (р + 2, 4). Value
        x = среднемесячный (р) + х
    Next p
    Sheets ("База данных") . Cells (13, 4) . Value = x
For o = 1 To 10
    v = Sheets ("База данных") . Cells (o + 2, 4) . Value * 12 'производится умножение значения ячейки на число, искомое приравнивается переменной
    Sheets ("База данных") . Cells (o + 2, 5) . Value = v 'значения записываются в столбик поочередно
    Next o
For t = 1 To 10
        на одного (t) = Sheets ("База данных") . Cells (t + 2, 5) . Value
        B = HA одного (t) + В
    Next t
    Sheets ("База данных"). Cells (13, 5). Value = B
For u = 1 To 10 'произведение значений столбцов
        n = Sheets ("База данных") .Cells (u + 2, 5) .Value * Sheets ("База данных") .Cells (u + 2, 3) .Value
        Sheets ("База данных"). Cells (u + 2, 6). Value = n
    Next u
For j = 1 To 10
        BCero(j) = Sheets("База данных"). Cells(j + 2, 6). Value
        n = \text{bcevo}(j) + n
```
 $19$ 

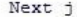

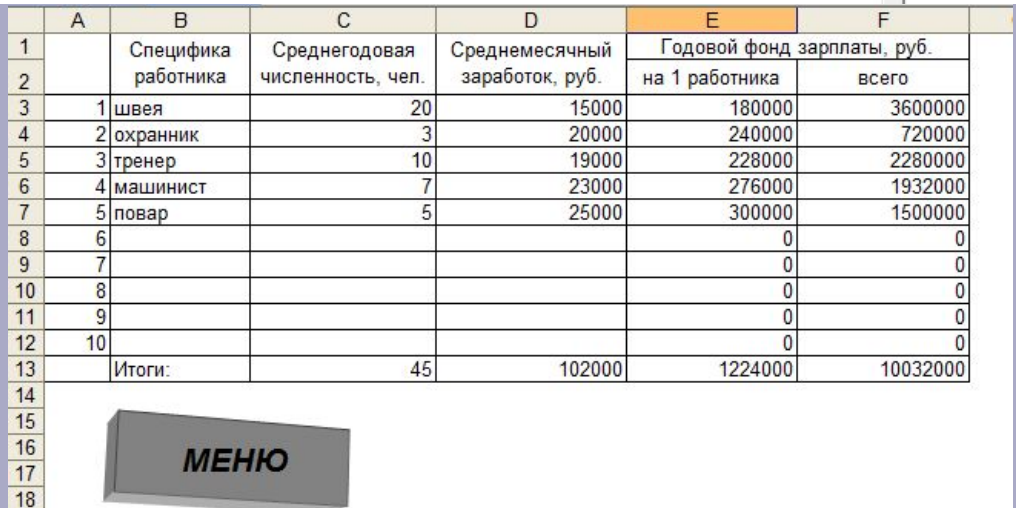

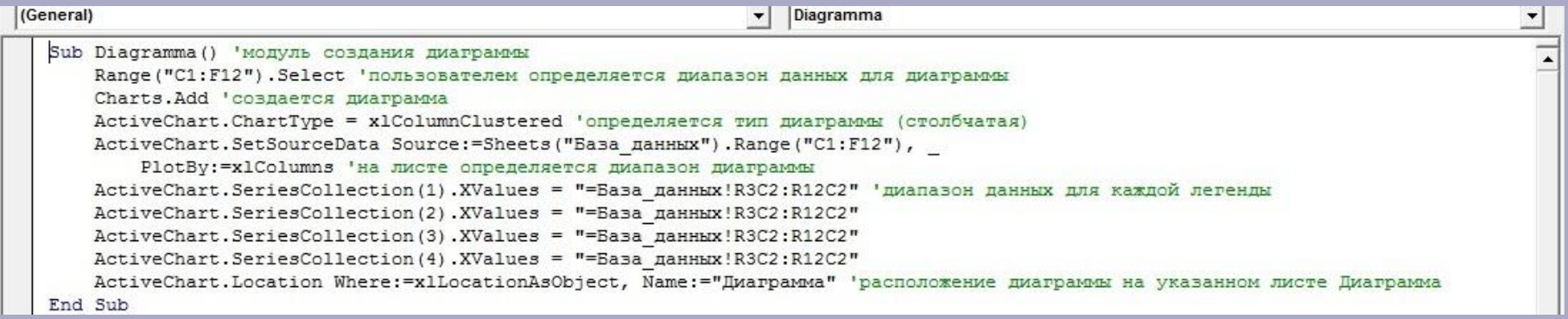

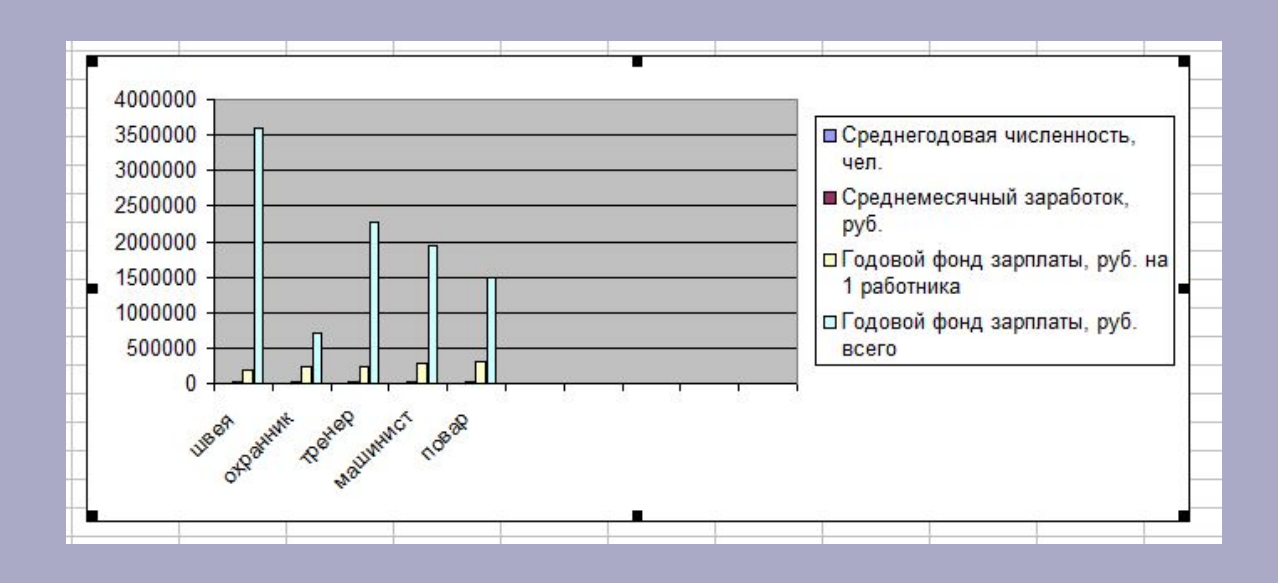

```
\vert \cdot \vert запись
(General)
   Sub 3anucb()Dim chisl(10), zarabotok(10) As Single 'объявление переменных
   Dim nazvanie (10) As String
   For i = 1 To 10 'шикл определяет последнюю записанную ячейку
   специфика = Cells(i + 2, 2). Value
  If специфика = Empty Then Exit For
  Next i
  x = i - 1 'строка на одну выше определяет диапазон данных
  Y = InputBox ("Введите название диска для записи (A:\)") 'сообщение запрашивает букву диска с расположением файла
   Filename = Y & CStr (InputBox ("Введите имя файла")) & ".txt" 'файлу присваивается значение текстового файла с указанным расположени
   Open Filename For Random As #1
   For i = 1 To x 'цикл считывает значения в ячейках
   nazvanie(i) = Worksheets("База данных"). Cells(i + 2, 2). Value
   chisl(i) = Worksheets("База данных"). Cells(i + 2, 3). Value
   zarabotok(i) = Worksheets("Basa данных"). Cells(i + 2, 4). Value
   Put #1, i, nazvanie(i) 'запись данных таблицы в одномерный массив
  Put #1, i + 10, chisl(i)
   Put #1, i + 20, zarabotok(i)
  Next i
   Close #1 'закрытие процедуры
   End Sub
```
### **Работа с магнитным диском**

```
Sub чтение ()
Worksheets ("База данных") . Range ("B3:D12") . ClearContents 'отчищается диапазон для ввода данных
Dim chisl(10), zarabotok(10) As Single 'объявляются массивы
Dim nazvanie (10) As String
Z = InputBox ("Введите название диска для чтения (A:\)") 'указывается название диска с файлом
Filename = Z & CStr (InputBox ("Введите имя файла")) & ".txt" 'переменной присваивается значение файла
Open Filename For Random As #2
For j = 1 To 10 'цикл считывающий элементы с внешнего файла
Get #2, j, nazvanie(j)
If nazvanie(j) = Empty Then GoTo 2 'если в файле нет записей производится принудительный выход из процедуры
Get #2, j + 10, chisl(j)
Get #2, j + 20, zarabotok(j)
Worksheets ("База данных"). Cells (j + 2, 2). Value = nazvanie (j) 'Считанные данные записываются на лист Exel
Worksheets ("База данных") . Cells (j + 2, 3). Value = chisl(j)
Worksheets ("База данных"). Cells (j + 2, 4). Value = zarabotok(j)
Next j
2: Сlose #2 'принудительное/произвольное закрытие процедуры
End Sub
```
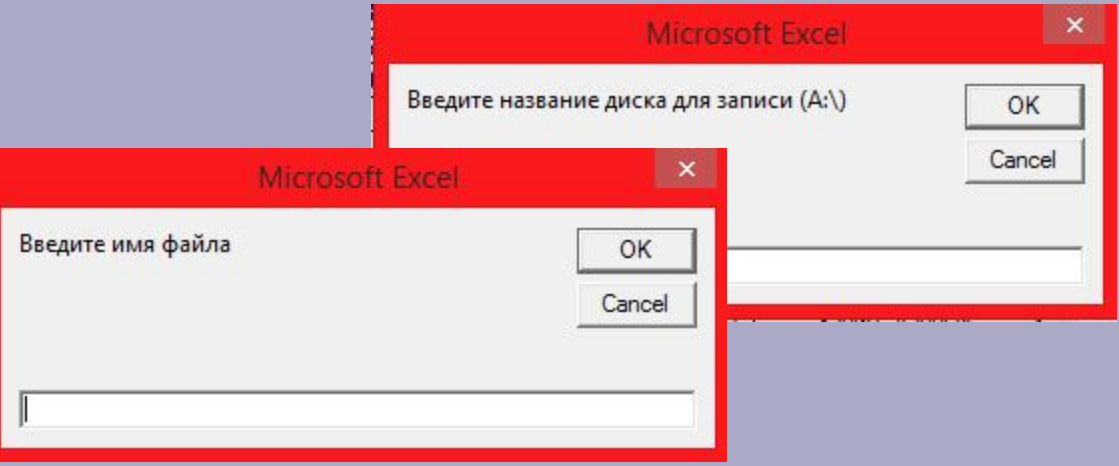